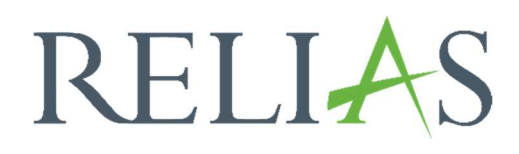

# PowerPoint zu SCORM Konvertierung

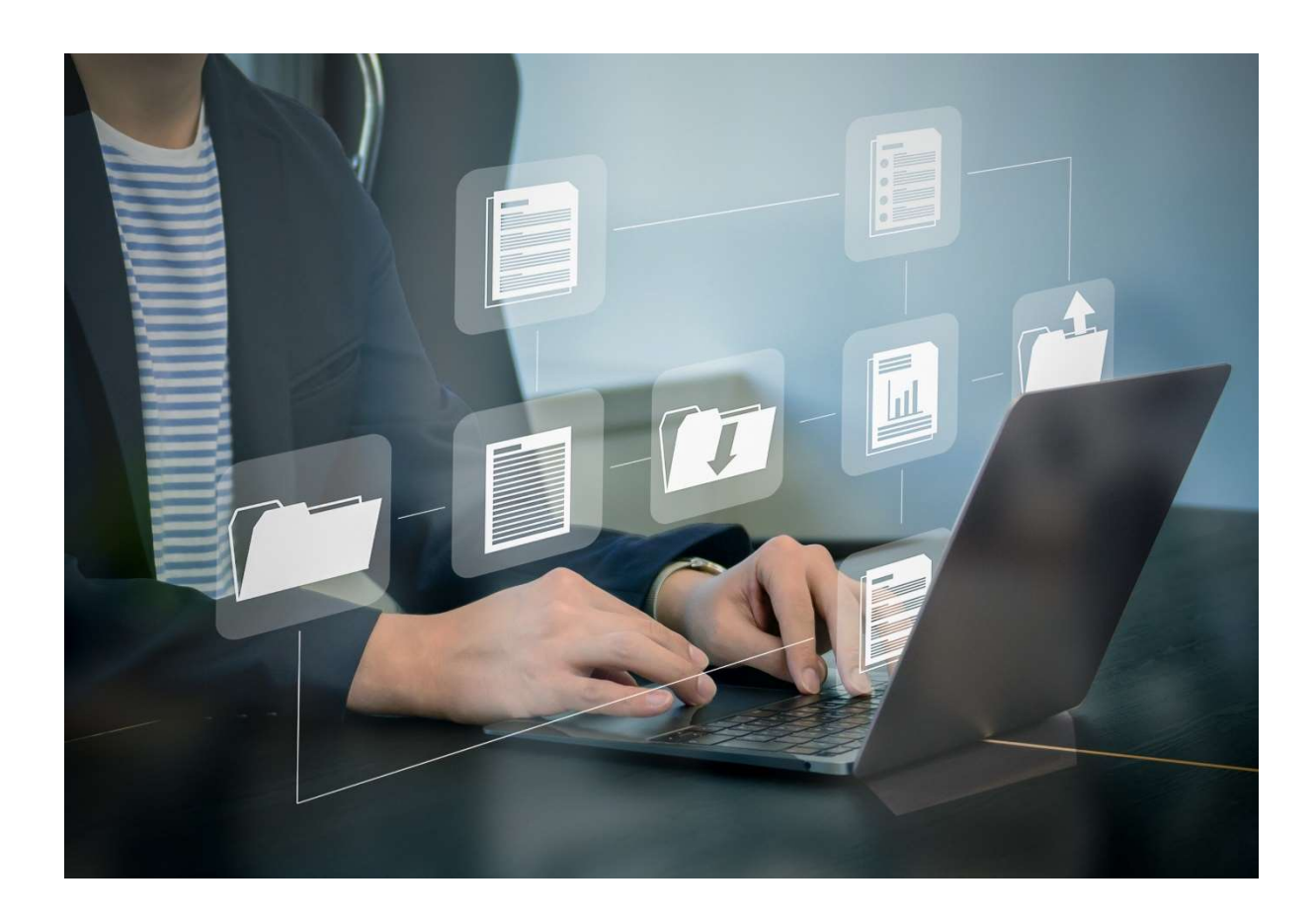

# PowerPoint zu Scorm konvertieren

Relias unterstützt die Konvertierung von PowerPoint-Dateien zu SCORM im Relias LMS. Beim Hochladen von Dateien in einer Unterrichtseinheit über das Autorentool erkennt das System PPT- und PPTX-Formate und bietet optional die Möglichkeit, diese über die Funktion "Zu SCORM konvertieren" umzuwandeln.

### Was bedeutet "SCORM"?

SCORM steht für "Sharable Content Object Reference Model" und ist ein Veröffentlichungsformat, welches es Ihnen ermöglicht, Ihren Lernenden Inhalte zur Verfügung zu stellen sowie dem System immer den aktuellen Lernfortschritt zu übermitteln.

#### SCORM-Inhalte können folgende Informationen aufzeichnen:

- welcher Kurs gestartet wurde
- welche\*r Lerner\*in den Inhalt aufruft
- welche Seiten/Folien abgerufen wurden
- und ob der\*die Lerner\*in den Kurs "abgeschlossen" oder mittendrin beendet hat

Mit SCORM-Kursen können Sie verhindern, dass die Lernenden den Kurs überspringen und direkt zur Abschlussprüfung kommen. Wenn Sie beispielsweise eine PowerPoint-Präsentation mit 50 Folien erstellt und im SCORM Format veröffentlicht haben, können die Lernenden nur dann auf die Abschlussprüfung zugreifen, wenn sie alle 50 Seiten des Moduls angesehen haben.

Voraussetzung hierfür ist, dass Sie die entsprechende Option in den Moduleigenschaften unter dem Reiter "Voraussetzungen" aktiviert haben (siehe Abbildung 1).

Wurde Ihre eigene, erstellte Unterrichtseinheit nicht im SCORM-Format veröffentlicht, können Lernende das Modul starten, es sofort wieder schließen und zur nächsten Einheit (zum Beispiel der Abschlussprüfung) im Modul übergehen.

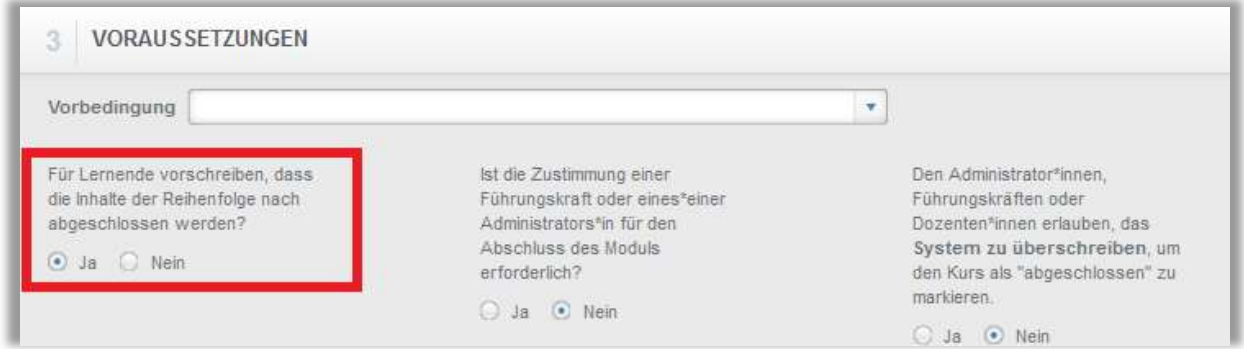

Abbildung 1 - Voraussetzungen

Um Ihre PowerPoint Datei zu SCORM zu konvertieren, muss beim Hochladen der Datei im Modul unter "Inhalt" das entsprechende Häkchen gesetzt werden. (siehe Abbildung 2).

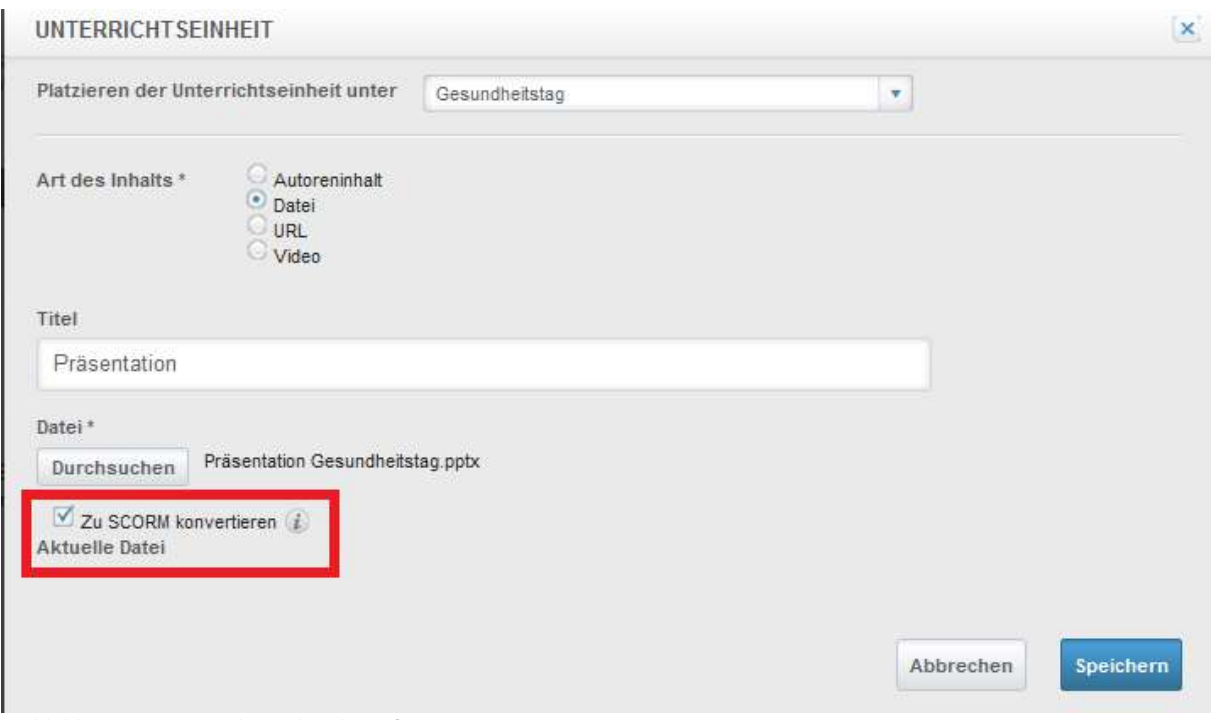

Abbildung 2 – Unterrichtseinheit hinzufügen

Wenn Sie Ihre eigene, erstellte Unterrichtseinheit nicht im SCORM-Format veröffentlichen, können Lernende das Modul starten, es sofort wieder schließen und zur nächsten Einheit (zum Beispiel der Abschlussprüfung) im Modul übergehen.

Bitte beachten Sie: Bitte verwenden Sie für den Titel der PowerPoint Datei keine Umlaute, Leerzeichen und / oder Sonderzeichen, da dies zu Fehlern beim Upload führen kann.

# PowerPoint-Funktionen, die vom Relias LMS-Konvertierungstool unterstützt werden

- PowerPoint 2003/2007/2010/2013-Dateiformate
- Hyperlinks
- AVI/WMV/MPG/MP4-Videodateien, die auf Ihrem Computer gespeichert sind
- MP3-, WAV- und WMA-Audiodateien, die auf Ihrem Computer gespeichert sind
- alle benutzerdefinierten Animationen mit Ausnahme einiger Betonungseffekte
- Folienübergänge und Animationsgeräusche
- Von-rechts-nach-links-Sprachen

## PowerPoint-Funktionen, die nicht vom Relias LMS-Konvertierungstool unterstützt werden

 Beschädigte/Fehlerhafte PowerPoint-Dateien werden nicht konvertiert (Wenn das PowerPoint-Programm versucht, eine PPT- oder PPTX-Datei beim Öffnen zu reparieren, ist diese höchstwahrscheinlich beschädigt.)

- Ungültige Audio-Formate
- Ungültige Video-Formate und eingebettete Videos
- Bestimmte Add-Ons und Erweiterungen für PowerPoint, die oben nicht aufgeführt sind, können nicht konvertiert werden, wie z. B. Adobe Presenter Presentation Audio (.ppcx) -Dateien oder QuizMaker.
- Schreibgeschützte Präsentationen

(Wenn die Datei schreibgeschützt ist, kann keine Konvertierung erfolgen, bis der Schutz entfernt wurde)

 Benutzerdefinierte Seitenverhältnisse der Folien (Relias setzt diese auf 100/Auto)

Bitte beachten Sie: Das Audio einer aufgezeichneten Präsentation kann nur im PPTX-Format abgespielt werden. Das ältere PPT-Format unterstützt nur eingeschränkt Audio.